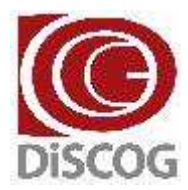

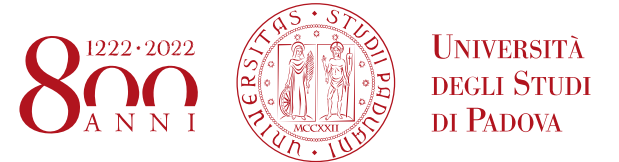

DIPARTIMENTO DI SCIENZE CHIRURGICHE ONCOLOGICHE E GASTROENTEROLOGICHE

**DIREZIONE AMMINISTRATIVA Segreteria Amministrativa** Via V. Gallucci, 16 - 35128 Padova Settore Ricerca e Terza Missione: Tel. +39 049 821 7067 e-mail: ricerca.discog@unipd.it

Al personale docente DiSCOG

Padova, data della registrazione

**OGGETTO**: Avvio delle procedure per l'accesso alla **Dotazione Ordinaria Ricerca (DOR)** 2023

Gentili Docenti,

si informa che a partire dalle ore 12.00 del **20 dicembre 2022** e fino alle ore 12.00 del **31 gennaio 2023** sarà resa disponibile, nel sito docente CINECA http://loginmiur.cineca.it, la procedura informatizzata che consentirà ai professori e ricercatori dell'Ateneo di presentare la richiesta di finanziamento.

Si precisa che farà fede, nella verifica della congruità delle richieste presentate, la data di chiusura riportata in automatico nella domanda di finanziamento. **L'inserimento di domande oltre i termini temporali sopra indicati comporterà l'esclusione dal finanziamento**.

Ai fini della corretta presentazione delle richieste di finanziamento ci si deve attenere alle "Linee Guida per la compilazione delle domande 2023" (che sono parte integrante della presente comunicazione) approvate dal Consiglio di Dipartimento del 15/12/2022.

Il budget non assegnato potrà essere ridestinato al finanziamento di altri bandi previa delibera del Consiglio di Dipartimento.

I fondi saranno disponibili a partire dalla data di assegnazione deliberata dal Consiglio di Dipartimento fino al 31 dicembre 2025.

Per indicazioni utili alla richiesta di accesso al finanziamento si rimanda al seguente link: https://www.discog.unipd.it/ricerca/finanziamenti-e-bandi/finanziamenti. Per informazioni di natura amministrativa si invita a contattare la Segreteria Amministrativa (dott. Marco Barbujani: tel. 049 8217067– e-mail: ricerca.discog@unipd.it), mentre per problemi di natura informatica si invita a contattare il servizio di supporto CINECA all'indirizzo riportato a pag. 2.

Cordiali Saluti,

Il Direttore

Prof. Fabio Farinati Firmato digitalmente da: Fabio Farinati<br>Organizzazione: UNIVERSITA' DEGLI STUDI DI PADOVA/00742430283<br>Limitazioni d'uso: Explicit Text: Il titolare fa uso del presente certificato<br>solo per le finalità di lavoro per le qual

Luogo: Padova Data: 20/12/2022 09:49:28

Appendice 1: autocalcolo del punteggio Appendice 2: aggiornamento dati IRIS Appendice 3: FAQ

#### **NORME GENERALI PER L'ACCESSO E LA GESTIONE DELLA DOTAZIONE ORDINARIA RICERCA (DOR) – ANNO 2023**

#### **FINALITÀ**

La Dotazione Ordinaria Ricerca (DOR) è volta a garantire la continuità delle attività di ricerca dipartimentali e a finanziare iniziative di ricerca atte ad assicurare le opportunità di sviluppo della conoscenza nelle diverse aree disciplinari.

#### **RICHIESTE DI FINANZIAMENTO**

Le richieste di finanziamento dovranno essere presentate solo ed unicamente attraverso la procedura informatizzata, resa disponibile nel sito docente CINECA http://loginmiur.cineca.it.

#### **PRESENTAZIONE DOMANDE**

Le richieste di finanziamento dovranno essere presentate a partire dalle ore 12.00 del **20 dicembre 2022** e fino alle ore 12.00 del **31 gennaio 2023** pena l'esclusione dal finanziamento.

#### **VALUTAZIONE DELLE RICHIESTE**

La valutazione delle richieste di finanziamento sarà demandata ad una Commissione Dipartimentale (CD) che sarà nominata dal Consiglio di Dipartimento. Non potranno far parte della CD il Direttore del Dipartimento e i rappresentanti nominati in Consiglio di Amministrazione e Senato Accademico.

#### **PIATTAFORMA IRIS**

L'importo assegnato verrà reso disponibile solo dopo l'acquisizione della certificazione da parte dei referenti della Qualità della Ricerca del DiSCOG dell'aggiornamento dei dati nella **piattaforma IRIS** nel rispetto delle indicazioni riportate in appendice.

#### **UTILIZZO DEI FINANZIAMENTI**

I fondi, indipendentemente dalla data di effettiva assegnazione, saranno disponibili fino al **31 dicembre 2025**. L'ammontare dei fondi non spesi entro tale termine dovrà essere restituito all'Ateneo senza alcuna possibilità di proroga nell'utilizzo.

#### **VERIFICA IN ITINERE**

Il Direttore, in quanto titolare del finanziamento complessivo, si riserva la facoltà di operare delle verifiche in itinere dell'utilizzo delle quote assegnate al fine di monitorare il corretto impiego entro i termini previsti.

#### **RESIDUI**

Nel caso in cui nell'arco del periodo di validità del finanziamento qualsiasi docente dovesse cambiare Dipartimento di afferenza o entrare in quiescenza, le quote residue di finanziamento saranno trattenute in seno alla struttura.

Per tutte le indicazioni di natura amministrativa si invita a contattare la Segreteria del Settore Ricerca e Terza Missione negli orari di apertura della segreteria (tel. 049 821 7067 – e-mail: ricerca.discog@unipd.it), mentre per problemi di natura informatica si invita a contattare CINECA: https://mipa.support.cineca.it/support?token=eyJ0eXAiOiJKV1QiLCJhbGciOiJIUzI1NiJ9.eyJmcm9tIjoicHJpbi 5taXVyLml0Iiwic2Vzc2lvbl9pZCI6IjE5NjE4NWNmYTc4MjAwNTVlNDk2MTdiY2VmZDcxNjM5Iiwic2VydmljZU Rlc2tJZCI6IjE0MiIsImNvbXBvbmVudElkIjoiNTY0NDQiLCJmYWxsYmFja0FkZHJlc3MiOiJqaXJhLnNkbXJpY2 Jhc2VAY2luZWNhLml0IiwicmVmZXJlciI6Imh0dHBzOlwvXC9wcmluLm1pdXIuaXQifQ.voI\_\_c3Lp8uzbKrHNL CNGh8pOwFQOOnKtFWsTUk6Vog

## **LINEE GUIDA PER LA COMPILAZIONE DELLE DOMANDE – ANNO 2023**

- Presentare **una sola domanda**
- Utilizzare italiano o inglese a scelta
- Compilare la sezione "Descrizione del programma di ricerca" (campo 2.2) in maniera sintetica con riferimento a: Stato dell'arte, Obiettivi, Metodologia.
- Elencare solo **10 pubblicazioni** a stampa nell'apposito settore (campo 4.0). Le pubblicazioni devono sempre includere quale autore il Responsabile del progetto di ricerca. Dovranno essere incluse esclusivamente le pubblicazioni degli ultimi 5 anni (dal 2018 compreso in poi).
- I dati relativi alle pubblicazioni a stampa devono essere completi (nomi di tutti gli autori, riportati nello stesso ordine nel quale compaiono nella pubblicazione, titolo, rivista, volume, prima e ultima pagina). Sono valide anche le pubblicazioni disponibili online in attesa di pubblicazione, purché rintracciabili in Medline.
- Provvedere all'aggiornamento dei Prodotti della Ricerca nella piattaforma IRIS secondo le indicazioni contenute nell'appendice 2.
- **Non inserire lavori in duplicato** tra colleghi dello stesso **SSD**
- **Non** può presentare domanda chi sarà **collocato in quiescenza nell'anno** di assegnazione del finanziamento.
- **Non** riceveranno finanziamento docenti con punteggio finale inferiore a 40 punti

#### **Criteri per l'attribuzione dei punteggi**

- Pubblicazioni (**full paper, review**), in riviste presenti nel **Journal Citation Reports (JCR)**
- nella **categoria 1a** (**top >=90%** delle riviste della categoria): **15 punti** se il docente è primo autore, ultimo autore o corresponding; **10 punti** negli altri casi.
- nella **categoria 2a** (**70-<90%** delle riviste della categoria): **10 punti** se il docente è primo autore, ultimo autore o corresponding; **6 punti** negli altri casi;
- nella **categoria 3a** (**50-<70%** delle riviste della categoria): **8 punti** se il docente è primo autore, ultimo autore o corresponding; **4 punti** negli altri casi;
- nella **categoria 4a** (**30-<50%** delle riviste della categoria): **6 punti** se il docente è primo autore, ultimo autore o corresponding; **3 punti** negli altri casi;
- nella **categoria 5a** (**0-<30%** delle riviste della categoria): **2 punti** prescindendo dalla collocazione tra gli autori.

**NOTA: Qualora la rivista sia presente in più di una categoria fra quelle definite dal JCR, il docente può scegliere quella che conferisce il punteggio più alto.** 

- Editoriali e lettere all'editore con dati originali: **5, 4, 3, 2, 1 punti** rispettivamente nelle riviste categoria 1, 2, 3, 4, 5 se primo autore, ultimo autore o corresponding
- Case Reports e Clinical Case: **2 punti,** se primo autore, ultimo autore o corresponding
- Monografie:
	- in lingua straniera di almeno 50 pagine: **4 punti**.
	- in lingua italiana di almeno 100 pagine: **2 punti**
- Capitoli di libro in lingua inglese di almeno 5 pagine: **2 punti**.
- Lettere all'editore di commento ad articoli pubblicati da altri (in riviste con IF); lavori multicentrici con autori in appendice (in riviste con IF); proceeding in extenso (in riviste con IF): **1 punto**.

Tutto ciò che non è sopra elencato (pubblicazioni in riviste senza IF, abstract, proceeding di congressi non pubblicati in riviste con IF, capitoli di libro in lingua italiana, lettere di risposta a quesiti relativi alle proprie pubblicazioni, ecc.): **0 punti**.

**NOTA: è obbligatorio l'autocalcolo del punteggio (vedi appendice), che va riportato nella sezione Informazioni aggiuntive (campo 6), nello stesso ordine in cui sono elencate le pubblicazioni riportate nel campo 4. Tra i dati di ogni pubblicazione va indicato anche il DOI, se esistente.** 

#### **ATTENZIONE (ERRORI FREQUENTI)**

- **Indicazione di un numero di pubblicazioni superiore a 10**: analisi limitata alle prime 10 (nell'ordine di presentazione e non di valore)
- **Omesso autocalcolo del punteggio**: esclusione completa dal finanziamento.
- **Segnalazione di abstract o quant'altro privo di punteggio (vedi sopra)**: esclusione dalla valutazione della pubblicazione in oggetto.
- **Lavori in duplicato con docenti dello stesso SSD**: esclusione dalla valutazione della pubblicazione in oggetto ad entrambi.
- **Ammontare richiesto**: nel caso in cui venga richiesto un importo inferiore rispetto a quello che potenzialmente potrebbe essere assegnato, verrà riconosciuto quanto indicato nella domanda.
- **Errato autocalcolo del punteggio**: nel caso **di errata categorizzazione della tipologia di pubblicazioni riportate** la commissione rideterminerà il conteggio calcolando quello corretto.

## **APPENDICE 1: CALCOLO DEL PUNTEGGIO DELLA PUBBLICAZIONE**

Le seguenti istruzioni sono state verificate su browser Firefox; altri browser potrebbero mostrare comportamenti diversi. In caso di necessità contattare la Segreteria (049 821 7067).

**Accedere al link:** https://jcr.clarivate.com/JCRLandingPageAction.action (In caso di difficoltà ad accedere al sito, consultare le FAQ del bando DOR). Cliccare su "Journals":

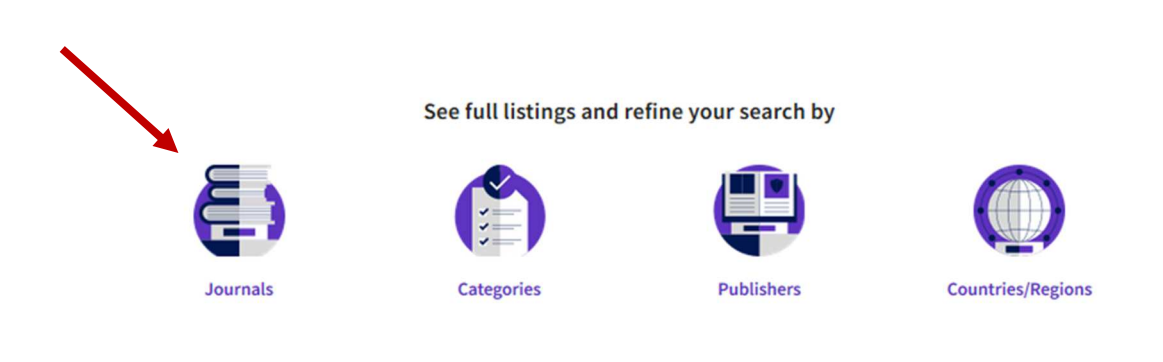

Scrivere il nome della rivista nel campo ricerca in alto e quindi selezionarla dai suggerimenti che appaiono sotto:

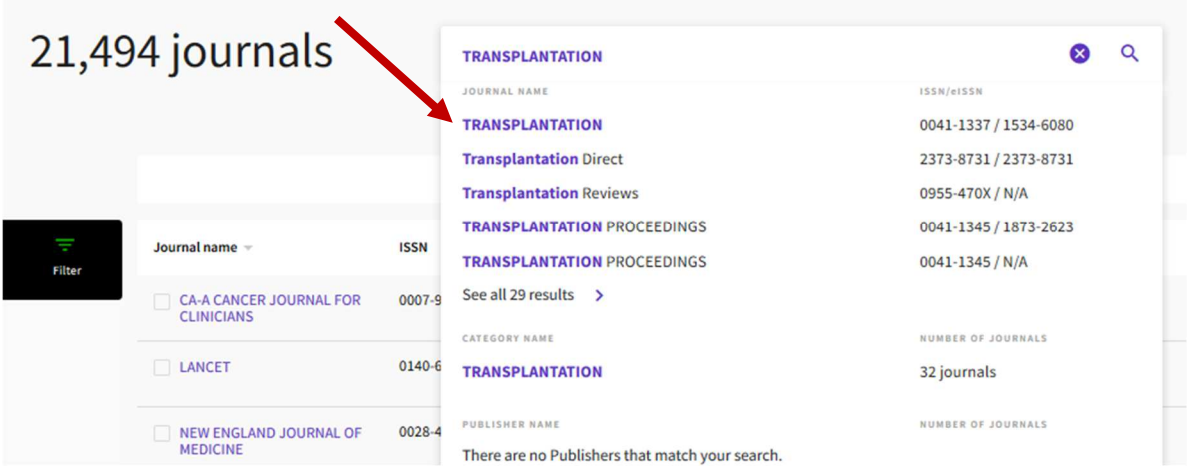

Attenzione: qualora non si visualizzassero le pagine attese, verificare eventuali messaggi di autorizzazione all'apertura delle nuove finestre e dei pop-up (parte alta o parte bassa della pagina a seconda del browser).

Nella nuova scheda (o finestra) che si apre, controllare che nel menu a tendina in alto a sinistra sia selezionato l'ultimo anno disponibile:

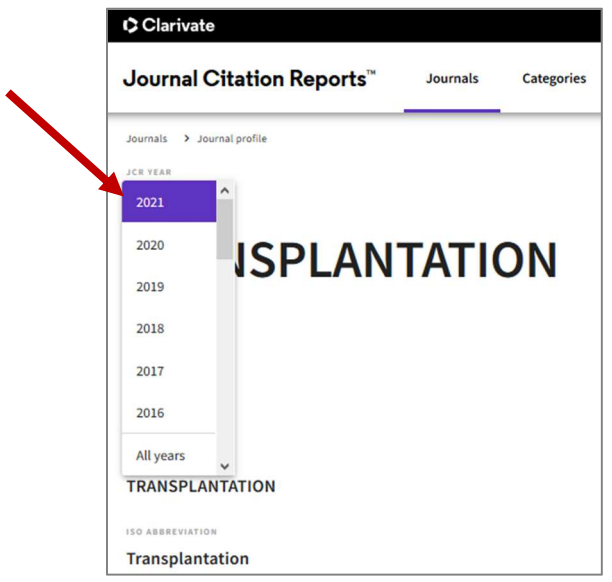

Prendere nota dell'IF corrispondente, visibile poco sotto:

# Journal's performance

### Journal Impact Factor

The Journal Impact Factor (JIF) is a journal-level metric calculated from data indexed in the Web o factors that influence citation rates, such as the volume of publication and citations characteristic complement expert opinion and informed peer review. In the case of academic evaluation for tenu individual researchers, institutions, or articles. Learn more

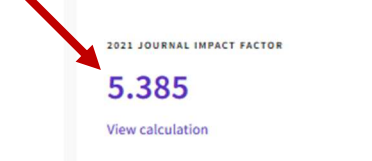

JOURNAL IMPACT FACTOR WITHOUT SELF CITATIONS

4.828 View calculation

#### ONCOLOGICHE E GASTROENTEROLOGICHE **♦ UNIVERSITÀ DEGLI STUDI DI PADOVA** DIPARTIMENTO DI SCIENZE CHIRURGICHE **DIREZIONE AMMINISTRATIVA**

Scorrere la pagina fino alla voce "Rank by Journal Impact Factor" e prendere nota della "Category" e del "JIF Percentile" (sempre in corrispondenza dell'ultimo anno disponibile):

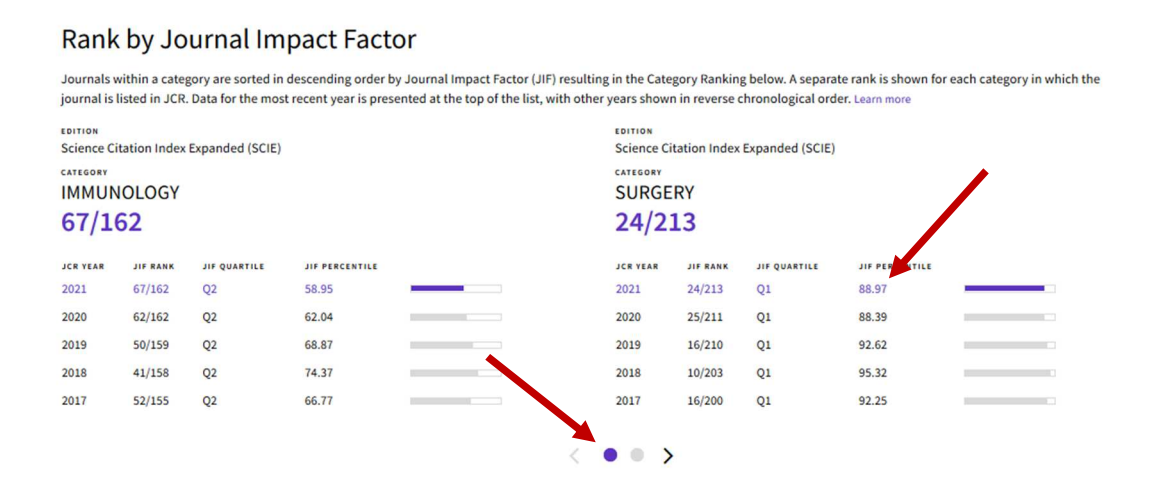

Si fa notare che il JIF potrebbe essere alquanto diverso per category diverse e che queste potrebbero non essere tutte direttamente visibili nella pagina: al fine di trovare il migliore si consiglia di agire sui pulsanti sottostanti la tabella (si veda nuovamente l'immagine sopra).

Con i dati di interesse per l'anno più recente, scrivere il punteggio così ottenuto nella sezione "Informazioni aggiuntive" del modello (campo 6), utilizzando la dicitura seguente:

**Pubblicazione n.** (mettere il numero con cui le avete elencate nella sezione 4)**: Nome rivista, Eventuale authorship, IF DELL'ANNO PIU' RECENTE**: (inserire l'IF), **Categoria** (inserire Percentile JIF), **DOI** (se esistente), **autocalcolo del punteggio** (vedi criteri descritti sopra).

#### **Esempio:**

Pubblicazione n. 3: Transplantation, primo autore: IF 5,385, Surgery 2a (JIF 88,97), 10.1097/TP.0000000000002507: punti 10

# **APPENDICE 2: AGGIORNAMENTO DATI IRIS**

Si invita a provvedere all'aggiornamento prima della scadenza del Bando. Affinché le informazioni siano correttamente fruibili è necessario:

- indicare correttamente la tipologia (articolo, abstract, ...);
- per quanto riguarda i contributi in rivista:
	- o le review vanno inserite come articoli specificando nel campo note che si tratta di review;
	- o le lettere all'editore con dati di ricerca personali (con Tabelle e/o Figure) vengono inserite come articoli;
	- o le lettere all'editore con commento sul lavoro di altri vanno inserite come recensioni sempre indicandone la corretta tipologia nel campo note;
	- o gli "errata corrige" si possono inserire come recensioni sempre indicandone la corretta tipologia nel campo note;
- inserire i codici WOS e Scopus (necessari al computo delle valutazioni bibliometriche; si noti che al momento del login la piattaforma visualizza in alto a destra un fumetto in cui segnala se ha trovato codici relativi a prodotti già inseriti ed invita alla loro visione ed accettazione).

Sempre al fine della corretta individuazione delle categorie è fortemente consigliato:

- inserire l'abstract degli articoli nel campo "breve descrizione dei contenuti" (abstract);
- inserire il numero di pagine (in particolare per gli articoli in formato elettronico).

Si ricorda inoltre:

- che nel riconoscere gli autori è possibile indicare alcuni ruoli tra cui il Corresponding Author;
- subito dopo il riconoscimento è importante indicare anche l'eventuale presenza di Coautori Internazionali, ossia la collaborazione con enti di altri Paesi;
- di caricare i pdf degli articoli open access (come approvato dal Senato Accademico in data 11 luglio 2017);
- che per gli articoli che hanno beneficiato dei finanziamenti Horizon 2020 e 7° Programma quadro - FP7 vi è l'obbligo di compilare i campi Programma di finanziamento e Identificativo progetto.

Per qualsiasi richiesta di informazioni rivolgersi ai responsabili incaricati del DiSCOG: Renzo Grancara (renzo.grancara@unipd.it, tel. 049 8215876); Valeria Siscaro (valeria.siscaro@unipd.it, tel 049 8215766).

## **APPENDICE 3: FAQ**

1. Per l'assegnazione del punteggio alle riviste in base al JCR si evince che, se una rivista appartiene a più di una categoria, posso scegliere quella che conferisce il punteggio più alto; è corretto?

**Sì. Nei "Criteri per l'attribuzione dei punteggi" specificati nel bando, a pag. 4 si precisa con una Nota che, qualora la rivista sia presente in più di una categoria fra quelle definite nel JCR, chi presenta la domanda può scegliere quella che dà il punteggio più alto.** 

- 2. Una mia pubblicazione è stata appena accettata dai revisori, ma non sarà pubblicata entro la scadenza del bando: posso inserirla perché sia valutata ugualmente? **Le pubblicazioni accettate ma non ancora edite possono essere inserite nella domanda. Nel campo 6, insieme al relativo punteggio autocalcolato, andrà specificato che si tratta di un manoscritto appena accettato, inviando alla Segreteria DiSCOG tutto il materiale a supporto dell'avvenuta accettazione (es.: messaggio dei revisori).**
- 3. Quanto deve essere dettagliata la descrizione del progetto di ricerca (2.2)? **Il progetto può essere riassunto con un testo della lunghezza di un abstract.**
- 4. Quanto posso indicare come importo del progetto? **Va indicato l'importo che si ritiene necessario a implementare quanto descritto, considerando comunque la finalità del DOR e l'importo totale messo a bando. Qualora poi l'importo richiesto sia inferiore a quanto ottenibile grazie al punteggio, verrà assegnata solo la cifra richiesta.**
- 5. Relativamente ai componenti del gruppo di ricerca è necessario aggiungere altri componenti o è possibile anche partecipare come singolo? Se si aggiungono altri componenti, vengono valutate anche le loro pubblicazioni?

**Il gruppo di ricerca del DOR può essere composto anche solamente da chi presenta domanda, o può essere integrato da altre figure (dirigenti medici, altri docenti del DiSCOG, dottorandi, assegnisti, ma NON specializzandi). Le pubblicazioni che vengono valutate sono esclusivamente quelle di chi presenta domanda per il finanziamento come Responsabile.** 

6. Non riesco ad accedere al sito di JCR dal link presente sul bando, perché trovo una pagina che mi chiede di accedere o registrarmi: come faccio a entrare?

**Il problema potrebbe presentarsi usando un computer non connesso alla rete di Ateneo, e in questo caso appare una schermata simile a quella dell'immagine seguente. Per entrare occorre:** 

**Aprire l'indirizzo https://JCR.clarivate.com/JCRLandingPageAction.action** 

#### ONCOLOGICHE E GASTROENTEROLOGICHE **♦ UNIVERSITÀ DEGLI STUDI DI PADOVA** DIPARTIMENTO DI SCIENZE CHIRURGICHE **DIREZIONE AMMINISTRATIVA**

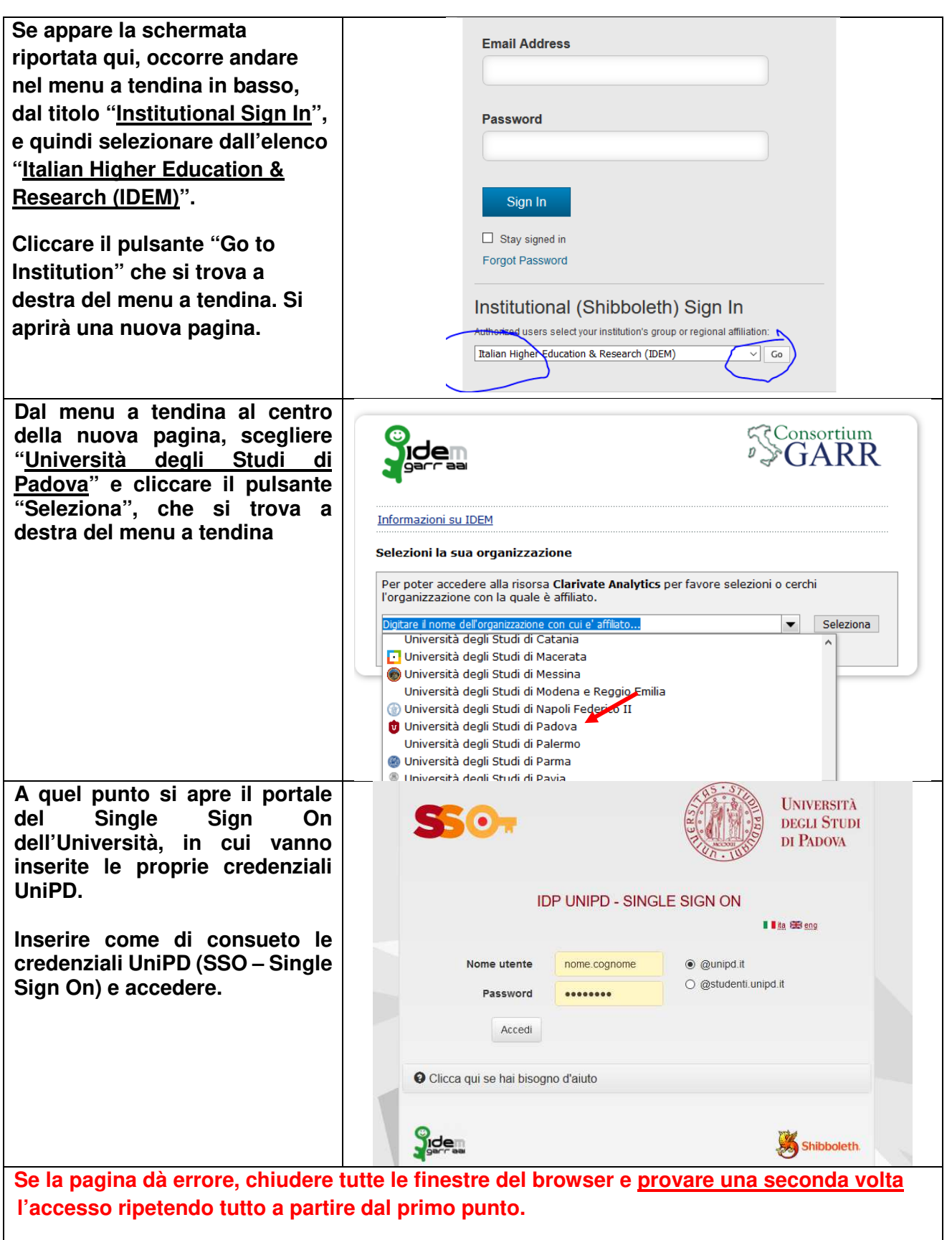

**Una volta eseguito l'accesso, calcolare il punteggio seguendo le istruzioni del bando DOR.**